## Valable pour AbulÉdu PRO et PLM

Certaines différences (visuelles) peuvent apparaître selon que vous utilisez la version PRO ou la version PLM. Mais dans l'ensemble, l'utilisation du webadmin se fait de la même manière.

## **Création de la base de données**

Créez une base de données pour MediaWiki comme indiqué dans la documentation pour les [Installation et configuration de MySql sur un serveur AbulÉdu](https://docs.abuledu.org/abuledu/administrateur/bases_de_donnees)

## **Installation de WikiMédia**

WikiMédia est le moteur de l'encyclopédie libre wikipédia !

- Créez une base de données pour MediaWiki comme indiqué dans la documentation pour [Installation et configuration de MySql sur un serveur AbulÉdu](https://docs.abuledu.org/abuledu/administrateur/bases_de_donnees)
- Téléchargez médiawiki (par exemple à l'heure actuelle la derniere version est ici) <http://prdownloads.sourceforge.net/wikipedia/mediawiki-1.9.0.tar.gz?download>
- Décompressez l'archive dans votre répertoire public html (par exemple dans un sous répertoire wiki)
- Pointez votre navigateur web sur l'adresse [http://servecole/~user/wiki/](#page--1-0)
- Suivez les étapes proposées.

Un problème d'ACL va se poser sur AbulÉduPRO > 1.6 et je n'ai pas trouvé de solution autre que de passer temporairement root :(

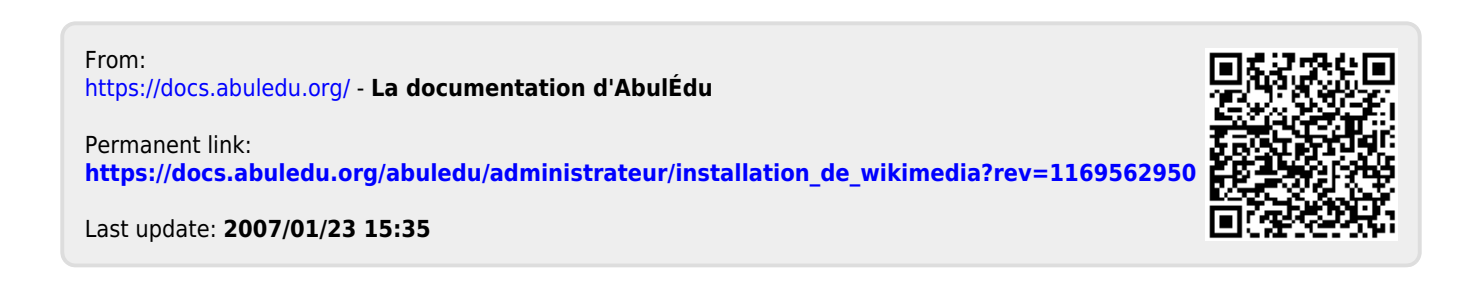